## Apple Mac - Direct to ONT PPPoE Connection

Step 1 & 2 -

First connect your Mac directly to the network port on your ONT with an Ethernet cable.

Then on your Mac - Open System Preferences

(Click the Apple icon in top left corner)

Then select 'Network'.

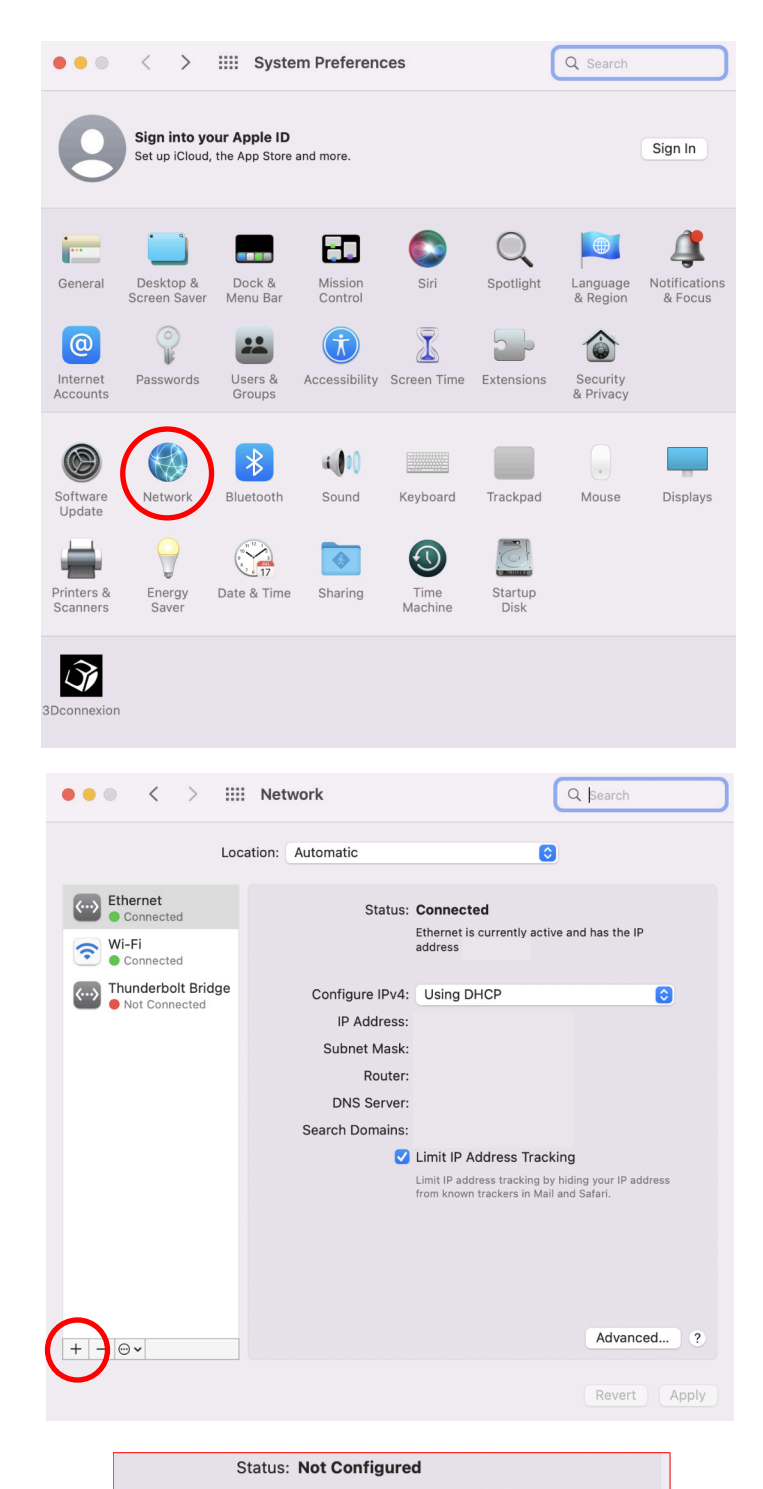

Step 3 & 4 -

Click the plus and select PPPoE.

Give the connection a suitable name such as 'PPPoE' or 'TEST'

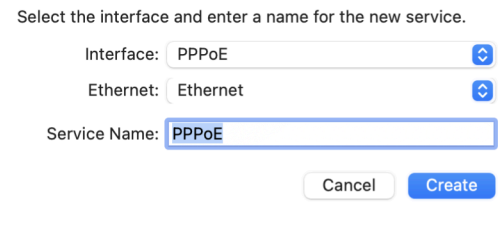

Step 5 & 6 -

Enter your Aquiss Internet connection details,

(abb-yourdetails@aquiss.com + password)

Click on Apply then click on Connect.

You should then be able to connect to the internet and perform any required tests.

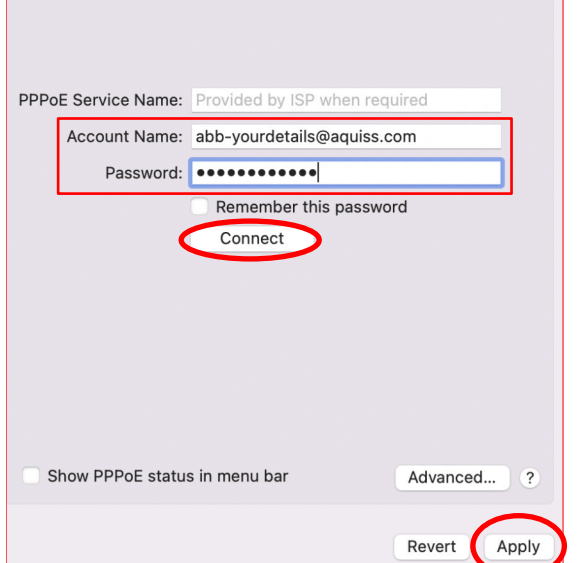